# $\frac{d\ln\ln}{d}$

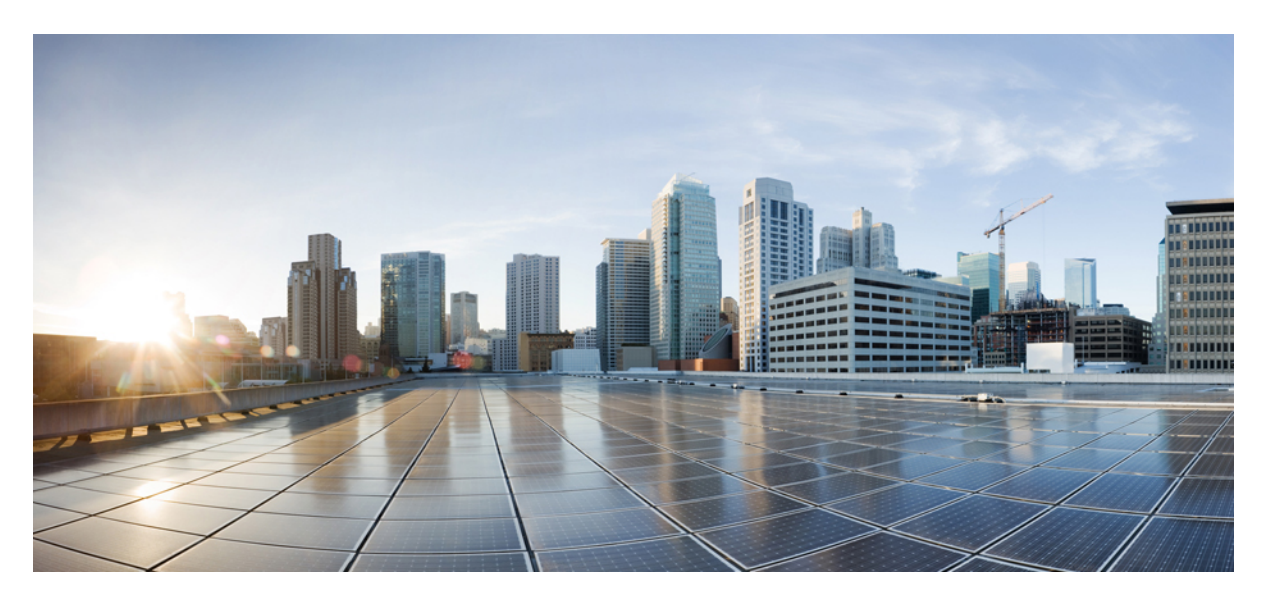

### **TCAM Threshold Configuration Guide, Cisco IOS XE Release 3S (Cisco ASR 900 Series)**

**First Published:** 2014-01-23

#### **Americas Headquarters**

Cisco Systems, Inc. 170 West Tasman Drive San Jose, CA 95134-1706 USA http://www.cisco.com Tel: 408 526-4000 800 553-NETS (6387) Fax: 408 527-0883

THE SPECIFICATIONS AND INFORMATION REGARDING THE PRODUCTS IN THIS MANUAL ARE SUBJECT TO CHANGE WITHOUT NOTICE. ALL STATEMENTS, INFORMATION, AND RECOMMENDATIONS IN THIS MANUAL ARE BELIEVED TO BE ACCURATE BUT ARE PRESENTED WITHOUT WARRANTY OF ANY KIND, EXPRESS OR IMPLIED. USERS MUST TAKE FULL RESPONSIBILITY FOR THEIR APPLICATION OF ANY PRODUCTS.

THE SOFTWARE LICENSE AND LIMITED WARRANTY FOR THE ACCOMPANYING PRODUCT ARE SET FORTH IN THE INFORMATION PACKET THAT SHIPPED WITH THE PRODUCT AND ARE INCORPORATED HEREIN BY THIS REFERENCE. IF YOU ARE UNABLE TO LOCATE THE SOFTWARE LICENSE OR LIMITED WARRANTY, CONTACT YOUR CISCO REPRESENTATIVE FOR A COPY.

The Cisco implementation of TCP header compression is an adaptation of a program developed by the University of California, Berkeley (UCB) as part of UCB's public domain version of the UNIX operating system. All rights reserved. Copyright © 1981, Regents of the University of California.

NOTWITHSTANDING ANY OTHER WARRANTY HEREIN, ALL DOCUMENT FILES AND SOFTWARE OF THESE SUPPLIERS ARE PROVIDED "AS IS" WITH ALL FAULTS. CISCO AND THE ABOVE-NAMED SUPPLIERS DISCLAIM ALL WARRANTIES, EXPRESSED OR IMPLIED, INCLUDING, WITHOUT LIMITATION, THOSE OF MERCHANTABILITY, FITNESS FOR A PARTICULAR PURPOSE AND NONINFRINGEMENT OR ARISING FROM A COURSE OF DEALING, USAGE, OR TRADE PRACTICE.

IN NO EVENT SHALL CISCO OR ITS SUPPLIERS BE LIABLE FOR ANY INDIRECT, SPECIAL, CONSEQUENTIAL, OR INCIDENTAL DAMAGES, INCLUDING, WITHOUT LIMITATION, LOST PROFITS OR LOSS OR DAMAGE TO DATA ARISING OUT OF THE USE OR INABILITY TO USE THIS MANUAL, EVEN IF CISCO OR ITS SUPPLIERS HAVE BEEN ADVISED OF THE POSSIBILITY OF SUCH DAMAGES.

Any Internet Protocol (IP) addresses and phone numbers used in this document are not intended to be actual addresses and phone numbers. Any examples, command display output, network topology diagrams, and other figures included in the document are shown for illustrative purposes only. Any use of actual IP addresses or phone numbers in illustrative content is unintentional and coincidental.

All printed copies and duplicate soft copies of this document are considered uncontrolled. See the current online version for the latest version.

Cisco has more than 200 offices worldwide. Addresses and phone numbers are listed on the Cisco website at www.cisco.com/go/offices.

The documentation set for this product strives to use bias-free language. For purposes of this documentation set, bias-free is defined as language that does not imply discrimination based on age, disability, gender, racial identity, ethnic identity, sexual orientation, socioeconomic status, and intersectionality. Exceptions may be present in the documentation due to language that is hardcoded in the user interfaces of the product software, language used based on standards documentation, or language that is used by a referenced third-party product.

Cisco and the Cisco logo are trademarks or registered trademarks of Cisco and/or its affiliates in the U.S. and other countries. To view a list of Cisco trademarks, go to this URL: <https://www.cisco.com/c/en/us/about/legal/trademarks.html>. Third-party trademarks mentioned are the property of their respective owners. The use of the word partner does not imply a partnership relationship between Cisco and any other company. (1721R)

© 2022 Cisco Systems, Inc. All rights reserved.

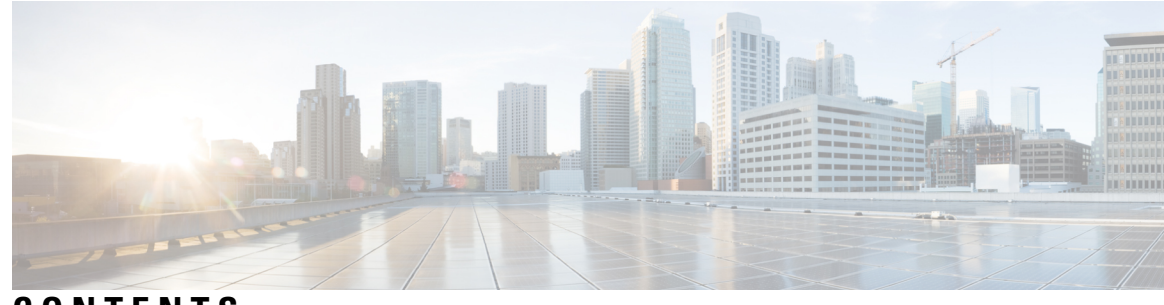

### **CONTENTS**

#### **CHAPTER 1 [Configuring](#page-4-0) TCAM Threshold Based Alarms 1**

Finding Feature [Information](#page-4-1) **1** New and Changed [Information](#page-5-0) **2** [Information](#page-5-1) on TCAM Threshold Based Alarms **2** [Information](#page-5-2) on TCAM Threshold Based Alarm Frequency **2** [Configuring](#page-6-0) TCAM Threshold Based Alarms **3** Verifying TCAM [Threshold](#page-7-0) Based Alarms **4** Additional [References](#page-8-0) **5**

#### **Contents**

I

L

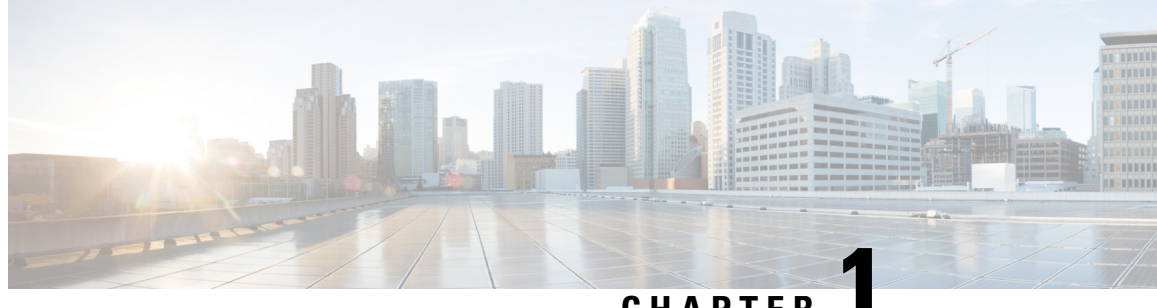

### **CHAPTER 1**

## <span id="page-4-0"></span>**Configuring TCAM Threshold Based Alarms**

The Ternary Content-Addressable Memory (TCAM) threshold based alarms feature generates syslog and consequently a Simple Network Management Protocol (SNMP) trap when an application reaches the preset threshold for its allotted TCAM size. Alarms and traps are generated when the threshold value for the TCAM is reached.

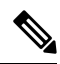

- The **platform tcam-threshold** command is supported only on RSP1 and RSP2 modules and not supported on RSP3 module. **Note**
	- Finding Feature [Information,](#page-4-1) on page 1
	- New and Changed [Information,](#page-5-0) on page 2
	- [Information](#page-5-1) on TCAM Threshold Based Alarms, on page 2
	- [Information](#page-5-2) on TCAM Threshold Based Alarm Frequency, on page 2
	- [Configuring](#page-6-0) TCAM Threshold Based Alarms, on page 3
	- Verifying TCAM [Threshold](#page-7-0) Based Alarms, on page 4
	- Additional [References,](#page-8-0) on page 5

### <span id="page-4-1"></span>**Finding Feature Information**

Your software release may not support all the features documented in this module. For the latest caveats and feature information, see Bug [Search](http://www.cisco.com/cisco/psn/bssprt/bss) Tool and the release notes for your platform and software release. To find information about the features documented in this module, and to see a list of the releases in which each feature is supported, see the feature information table at the end of this module.

Use Cisco Feature Navigator to find information about platform support and Cisco software image support. To access Cisco Feature Navigator, go to [www.cisco.com/go/cfn.](http://www.cisco.com/go/cfn) An account on Cisco.com is not required.

### <span id="page-5-0"></span>**New and Changed Information**

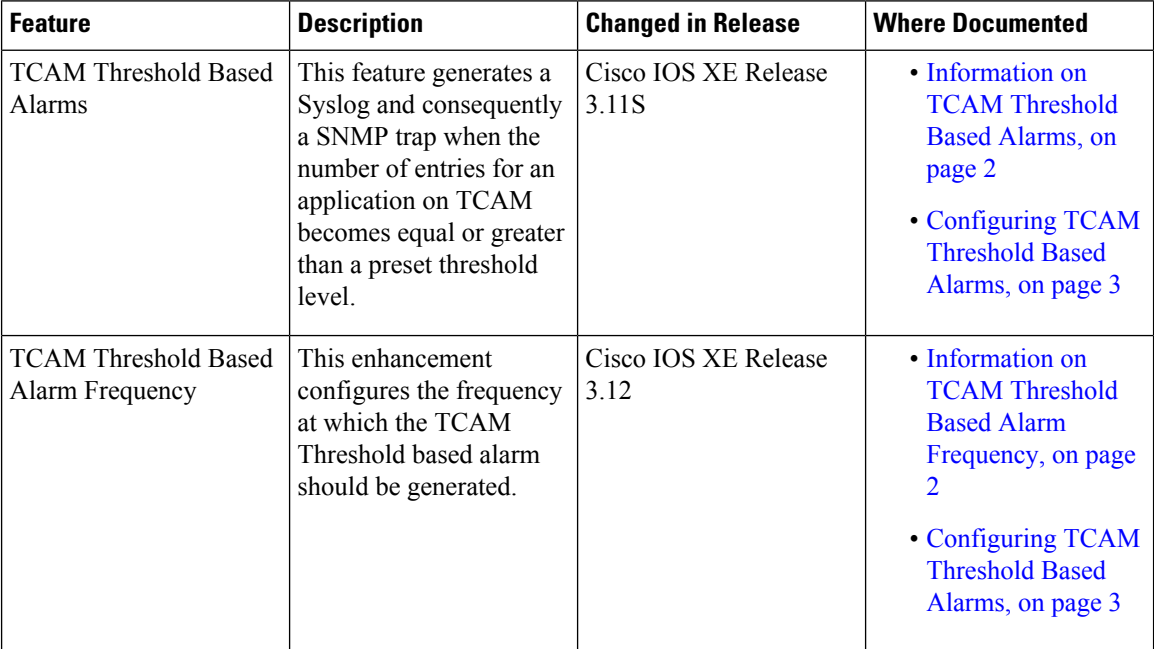

#### **Table 1: New and Changed Features**

### <span id="page-5-1"></span>**Information on TCAM Threshold Based Alarms**

This feature generates a Syslog and consequently an SNMP trap when the number of entries for an application on TCAM becomes equal to or greater than the threshold percentage of the value defined in the license template. You can configure the threshold percentage value for notification before the TCAM limit specified by the license for an application is exhausted. The default threshold value for all TCAM applications is 80 percent. The frequency of the alert messages is rate limited to avoid flooding the router console when many entries are added or deleted in quick succession.

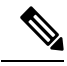

This feature can be enabled or disabled using the **platform tcam-threshold enable** or **no platform tcam-threshold enable** command. **Note**

### <span id="page-5-2"></span>**Information on TCAM Threshold Based Alarm Frequency**

This feature enables you to configure the frequency at which the TCAM Threshold Based alarm should be generated. You can configure the TCAM Threshold Based alarm frequency only if you have enabled the TCAM Threshold Based alarms.

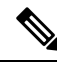

By default, the **platform tcam-threshold alarm-frequency** command appears in the router configuration file with the default alarm frequency value 1. **Note**

### <span id="page-6-0"></span>**Configuring TCAM Threshold Based Alarms**

To configure TCAM threshold based alarms, complete the following steps:

#### **SUMMARY STEPS**

- **1. enable**
- **2. configure terminal**
- **3. platform tcam-threshold enable** [*app-name* | **all**] [*threshold\_percentage* | **default**]
- **4. platform tcam-threshold alarm-frequency** [*frequency-value* | **default**]
- **5. end**

#### **DETAILED STEPS**

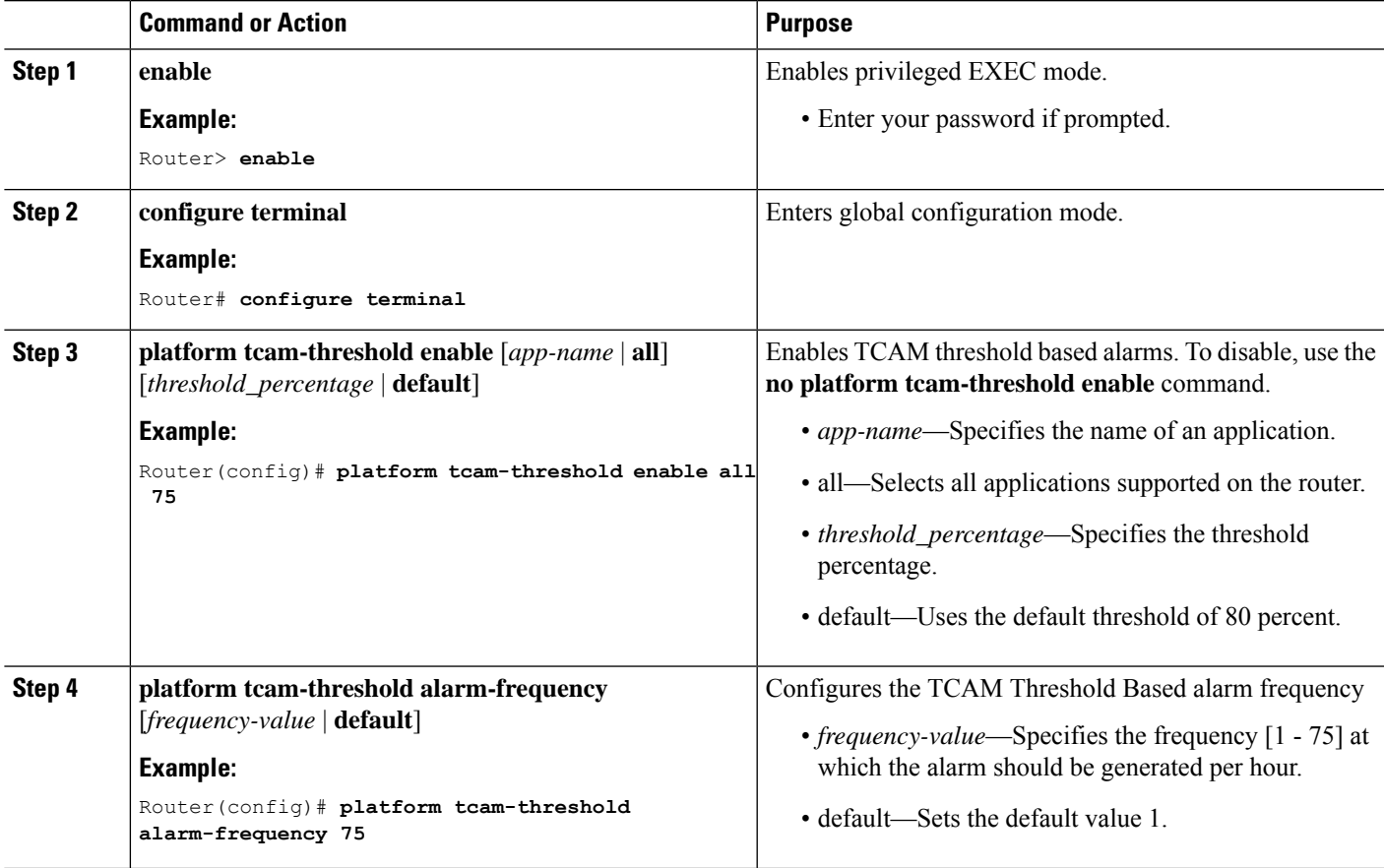

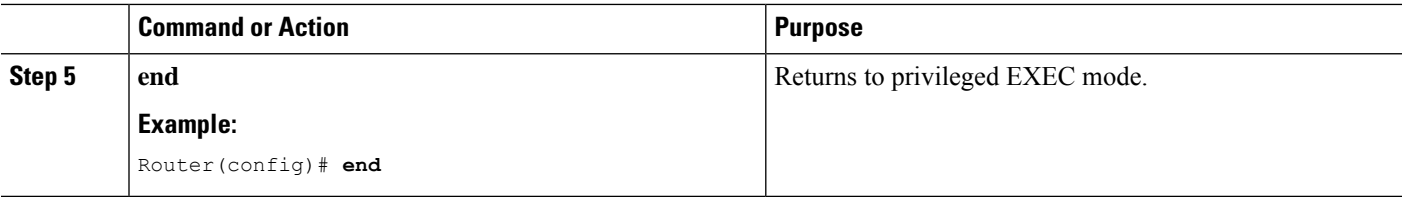

### <span id="page-7-0"></span>**Verifying TCAM Threshold Based Alarms**

• Use the **show platform hardware pp active tcam utilization** *app-name* **detail** *asic-id* command to display the TCAM utilization for the applications.

Following is a sample output using the **show platform hardware pp active tcam utilization** command to display the TCAM utilization for ACL application on ASIC 0:

```
Router# show platform hardware pp active tcam utilization acl detail 0
```

```
Router Tcam Utilization per Application and Region
ES == Entry size == Number of 80 bit TCAM wordsApp/Region Start Num Avail ES Region Range Used
    Range Num Used
---------------------------------------------------------------------------------------------------
ACL 000000 172 0x8000 0x1000 2 000000 000000 000000
   000000
Scale limit: 4000
Threshold configured: 4%
Current usage: 172 (4% approx.)
```
• Use the **show platform hardware pp active tcam usage** command to display the alarm status for the applications:

Router# **show platform hardware pp active tcam usage**

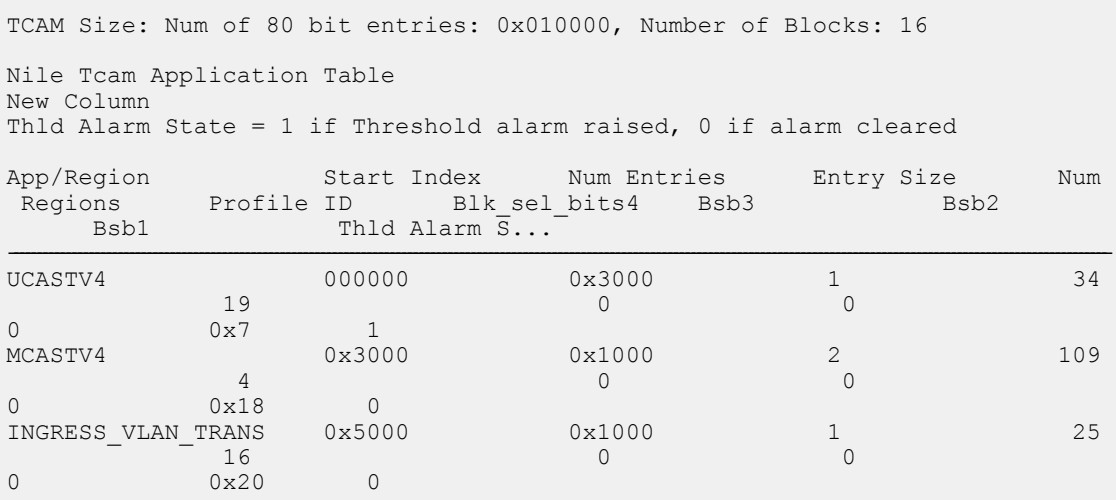

### <span id="page-8-0"></span>**Additional References**

#### **Related Documents**

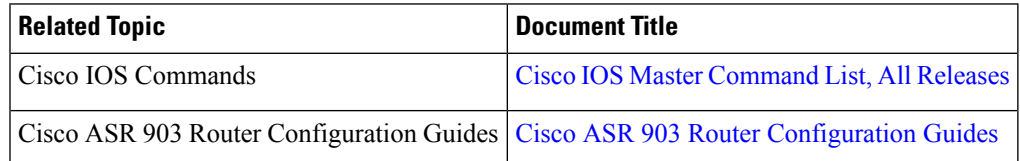

#### **Standards and RFCs**

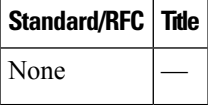

#### **MIBs**

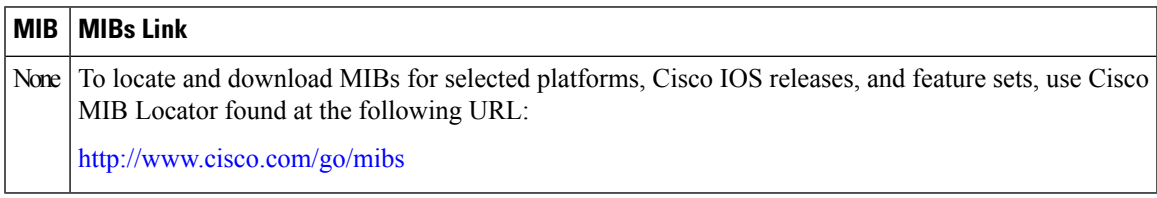

#### **Technical Assistance**

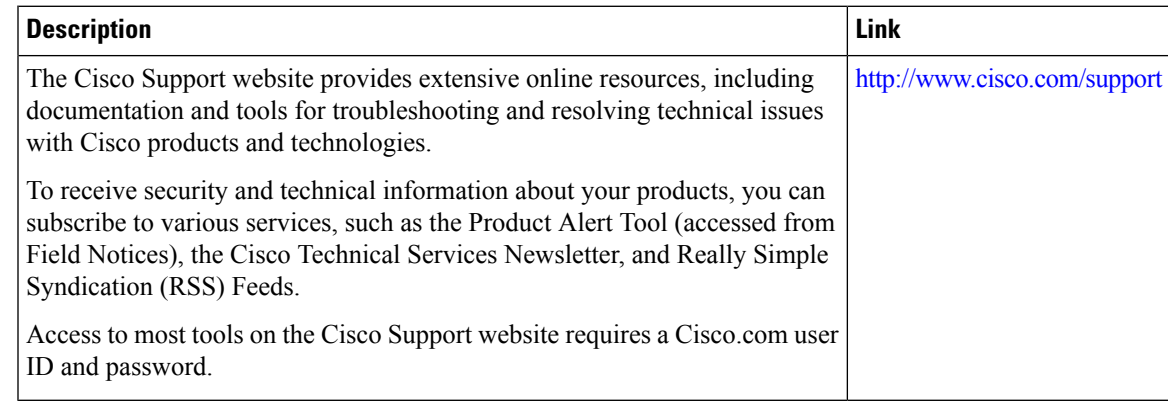

I